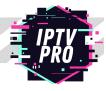

1. From the home screen of your device, hover over the "Find" option.

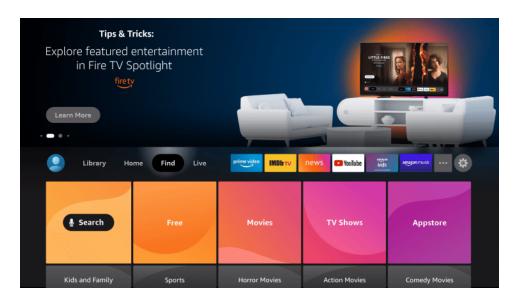

2. Click Search.

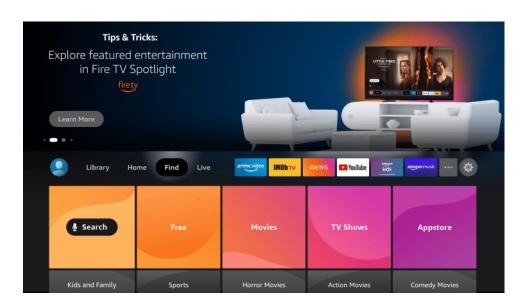

3. Search for and select Downloader.

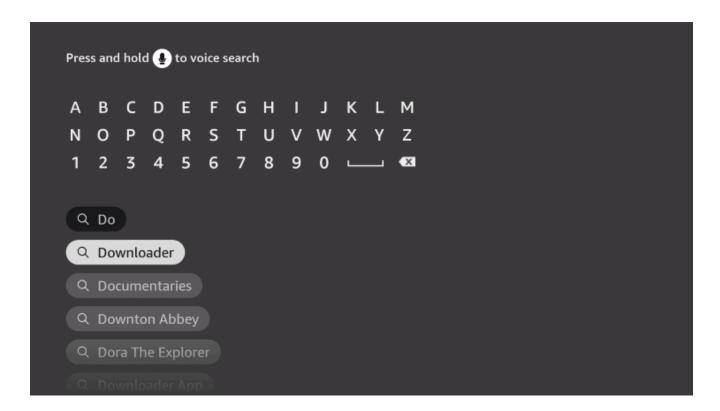

**4.** Choose the Downloader app.

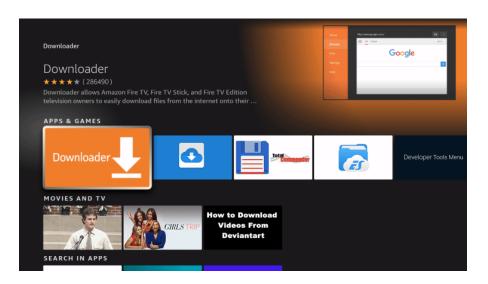

#### 5. Click Download.

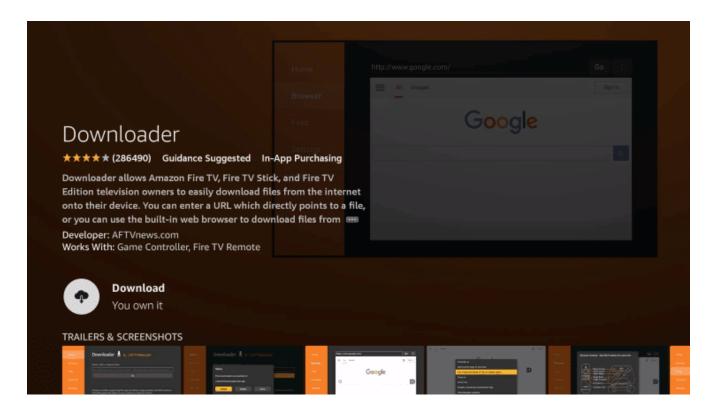

# **6.** Wait for the app to install.

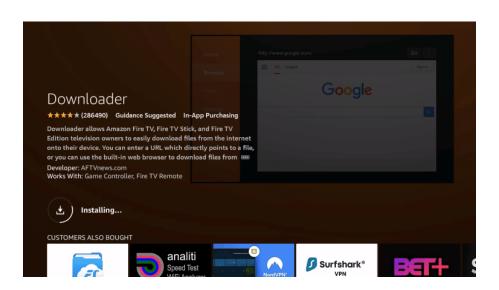

**7.** Once the app finishes installing click Open.

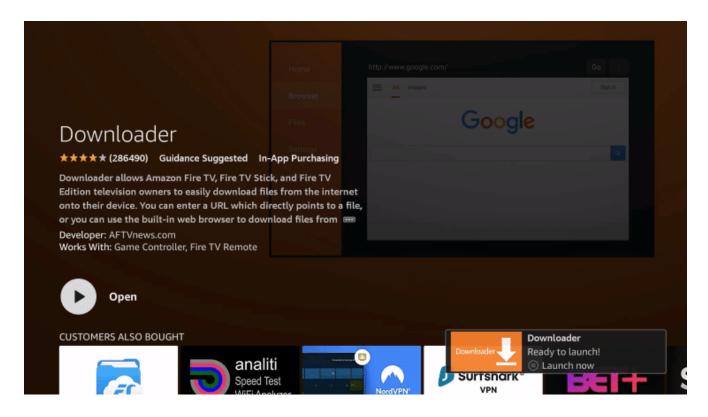

8. Return to the home screen and open Settings - Gear Icon on the Menu Bar

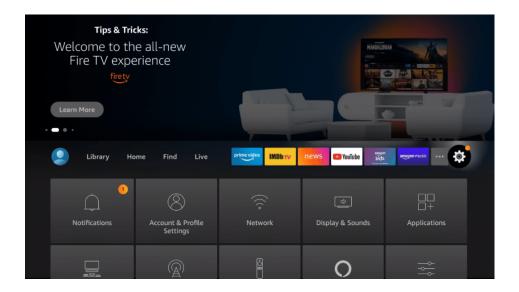

# 9. Click My Fire TV.

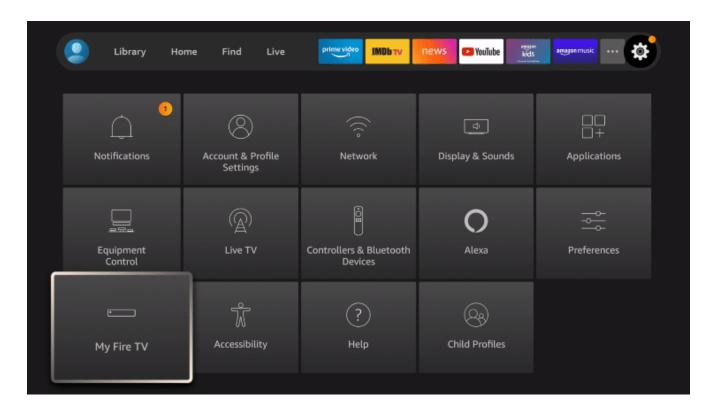

10. Choose "Developer options"\*

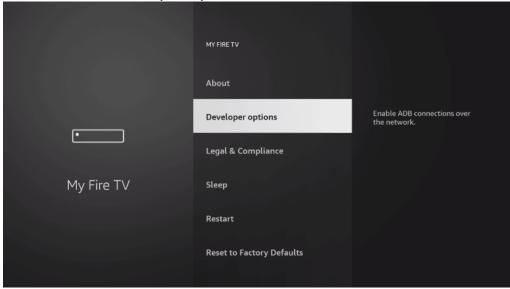

\*IMPORTANT: If you do not see "Developer options" – please click "About" and press enter on your "Fire TV Stick" (dependant on model) with your firestick remote 7 Times, this will enable Developer Options – after clicking 7 times, please click the back button (on remote) and now select "Developer options"

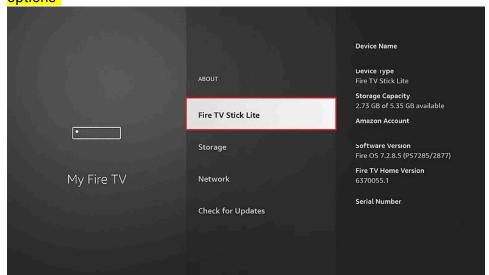

11. Once in Developer Options, Click "Install unknown apps".

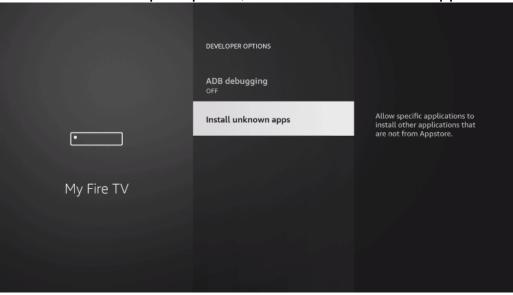

# 12. Find the Downloader app and click it.

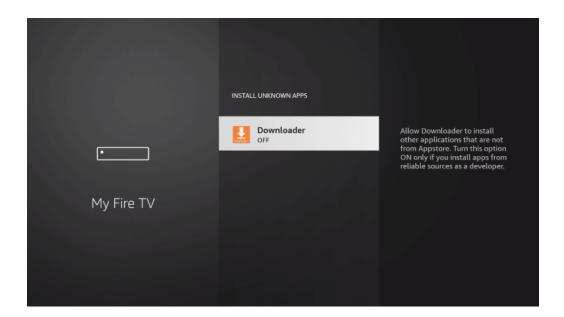

**13.** This will turn Unknown Sources to **On** for the Downloader app. This will enable side-loading on your device. Now you can search in Downloader for the IPTVPRO.CA official app

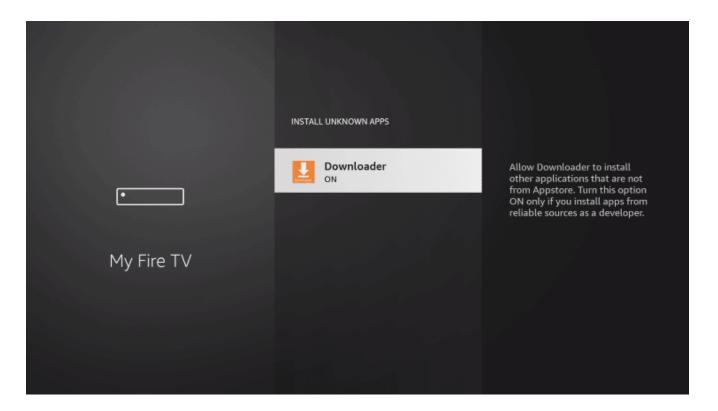

**14.** Now click the Home Button on your Fire Stick Remote, and Launch **Downloader** (if you do not see it in the Home Screen, use Find)

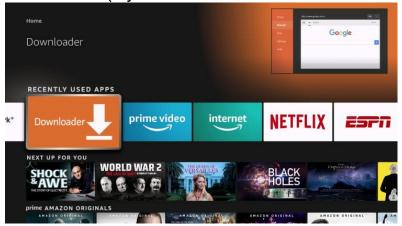

**15.** Hover over the URL bar and click the enter button on your remote to open the keyboard.

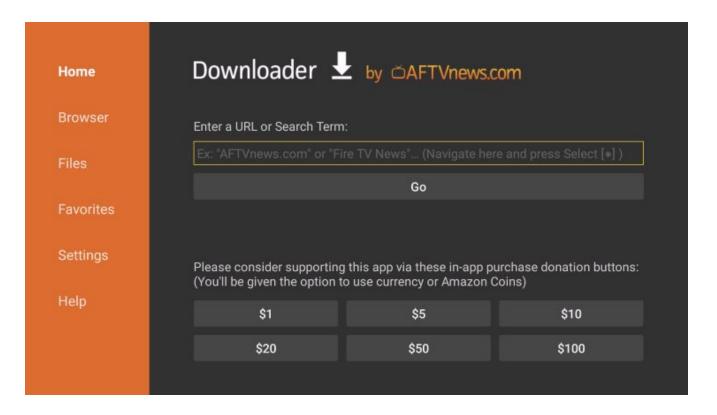

**16.** Type the Iptvpro.ca Application Code which is \* **982402** or **812466** \* in the Search Term: and click "Go".

<sup>\*</sup>Please note we offer two different players for you to use with our IPTV Service. We recommend trying both to see what works best for you and your family.

17. You will then see a redirect page. The app will download within 10 seconds.

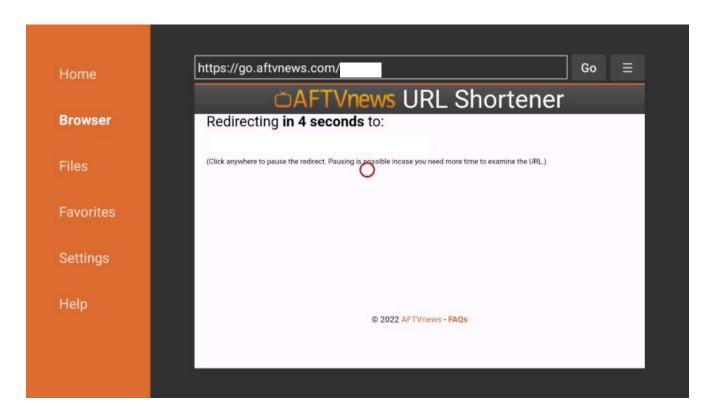

**18.** Wait for the app to download.

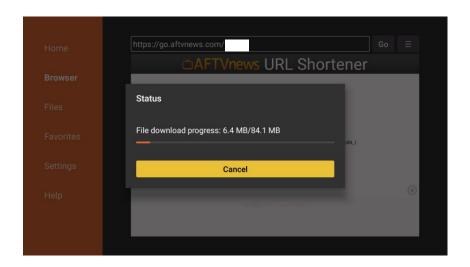

### 19. Click Install.

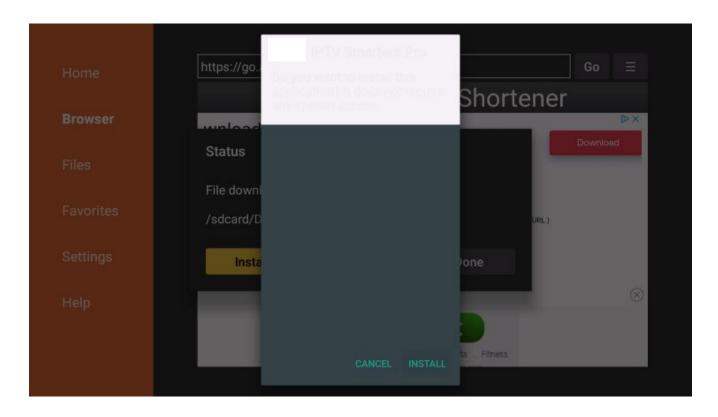

**20.** Once the application is installed, you may now open and input your credentials\* and enjoy the service.

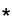

NAME: iptvpro.ca

USER: xxxxx – will be emailed to you once you subscribe PASSWORD: xxxxx – will be emailed to you once you subscribe

Please note, once you input your credentials and click "Add User"; it may take upto 10 minutes to load all the content ©

www.iptvpro.ca